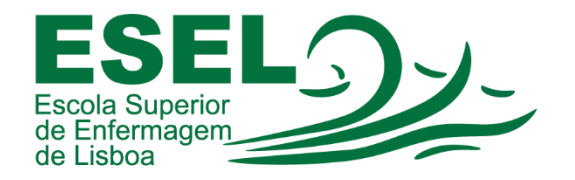

## Manual de Autenticação no Portal Académico

## ESCOLA SUPERIOR DE ENFERMAGEM DE LISBOA

Núcleo de Apoio Informático

Lisboa Abril 2021

Ī

## Autenticação no Portal Académico

No portal académico, alunos, docentes e funcionários podem ter acesso a serviços de secretaria virtual relacionados com a sua atividade académica (consulta de informação, requisições on-line, entre outras).

- Aceder ao Portal:<https://academicos.esel.pt/netpa>
- No canto superior direito carregar no botão "Entrar":

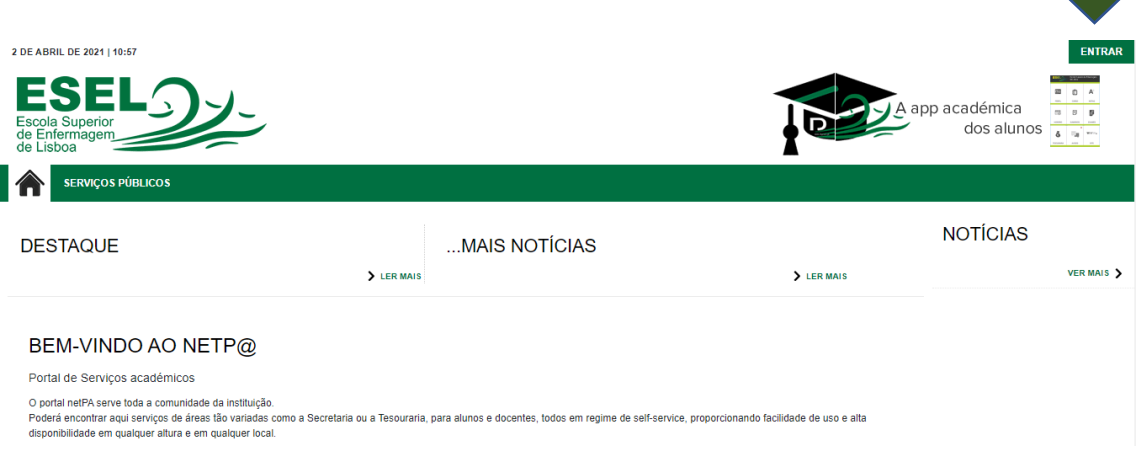

• E introduzir o nome de utilizador (não é necessário @campus.esel.pt) e a palavra passe:

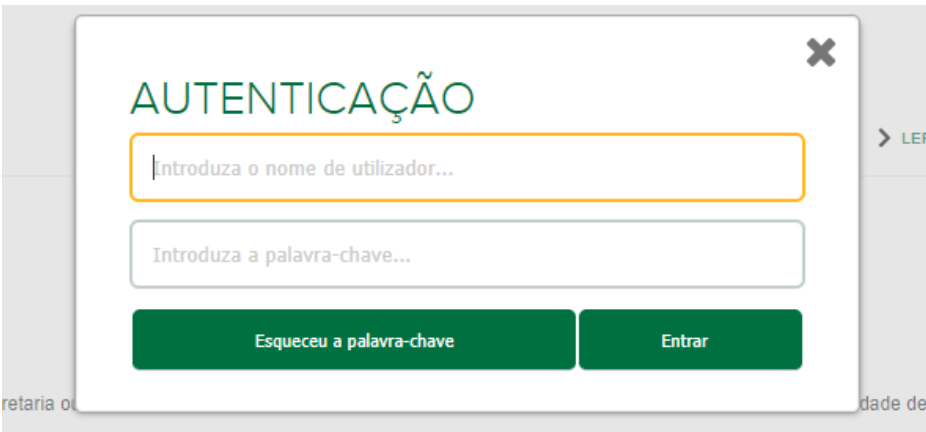

 $\mathcal{L}^{\text{max}}$